## **Como acessar o Telegram**

O Telegram é um aplicativo de troca de mensagens, fotos e vídeos baseado na nuvem, ou seja, suas mensagens não ocupam a memória do celular. Disponível para smartphones e tablets, além das versões para desktop e web, o aplicativo pode ser baixado gratuitamente.

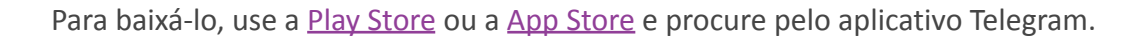

## Telegram O aplicativo de mensagem mais rápido do mundo. É gratuito e seguro. ......

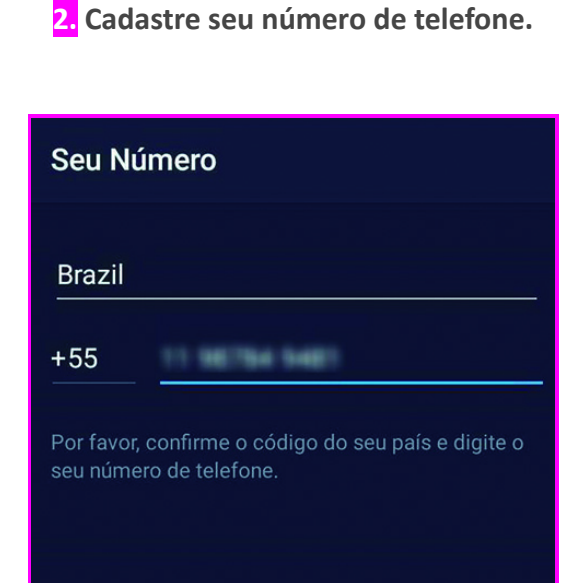

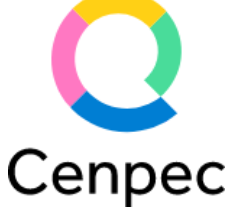

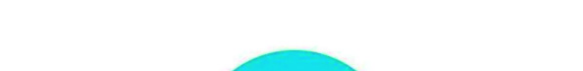

**1. Faça o download e abra o aplicativo no seu celular.**

**3. Coloque o código enviado por SMS para começar a usá-lo.**

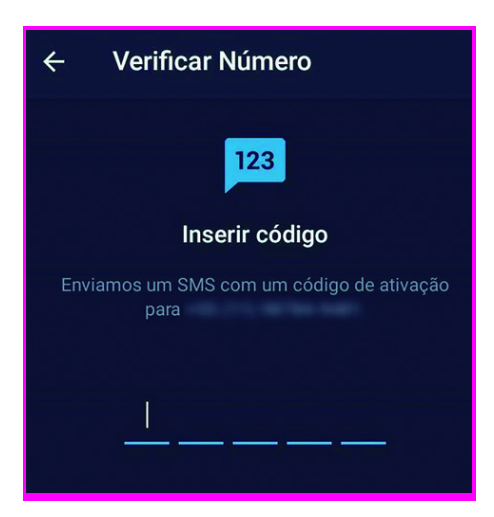

**4. Clique em continuar para permitir o acesso do Telegram aos seus contatos. E pronto,**

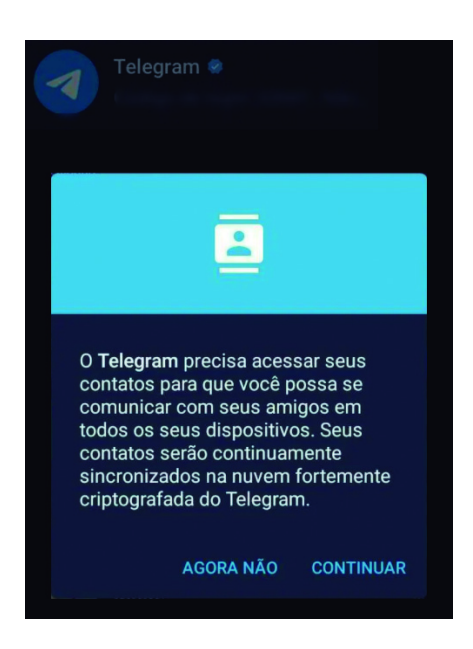

**você já estará com o aplicativo instalado no seu smartphone.**

Para acessar o canal do projeto Letra Viva, abra o aplicativo e toque no ícone de busca. Digite "Letra Viva". Clique em "Entrar" na parte inferior da página para fazer parte do canal e receber seus conteúdos. Se já tiver o Telegram instalado, [clique neste link](https://t.me/letraviva) e inscreva-se.